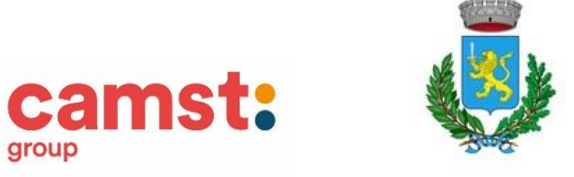

COMUNE DI VIGONOVO

# **ISCRIZIONE AL SERVIZIO MENSA SCOLASTICA A.S. 2021/22**

Le iscrizioni per i nuovi iscritti al servizio e per chi ha già frequentato la mensa nell'a.s. 2020/21 saranno **aperte dal 03/06/2021 al 30/07/2021 con modalità on line dal portale genitori Vigonovo** <https://www3.eticasoluzioni.com/vigonovoportalegen/>

## **Modalità d'iscrizione**

Prima di iniziare la registrazione è necessario tenere a disposizione i codici fiscali dell'alunno e del genitore, un documento di identità, un recapito telefonico e l'indirizzo mail del genitore. **Per poter procedere al rinnovo iscrizione di utenti già iscritti in precedenti anni scolastici è necessario**

**essere in regola con i pagamenti.**

#### **RINNOVO ISCRIZIONE**

Accesso al portale genitori Vigonovo con codice utente e password, dalla sezione Anagrafica > Rinnovo Iscrizione, il genitore verrà collegato alla pagina di **Login del portale iscrizione** e procederà al rinnovo iscrizione.

### **NUOVA ISCRIZIONE**

**Il genitore che ha già un figlio iscritto alla mensa dal precedente anno scolastico** potrà procedere all'iscrizione, per il figlio che inizierà la frequenza da settembre 2021, dal portale genitori <https://www3.eticasoluzioni.com/vigonovoportalegen/>

(accesso con le credenziali del fratello già iscritto)

dalla sezione Anagrafica > Nuova Iscrizione verrà collegato alla pagina di **Login del portale iscrizione**

**Il genitore che si iscrive al servizio per la prima volta** dovrà collegarsi al portale <https://www3.eticasoluzioni.com/vigonovoportalegen/>

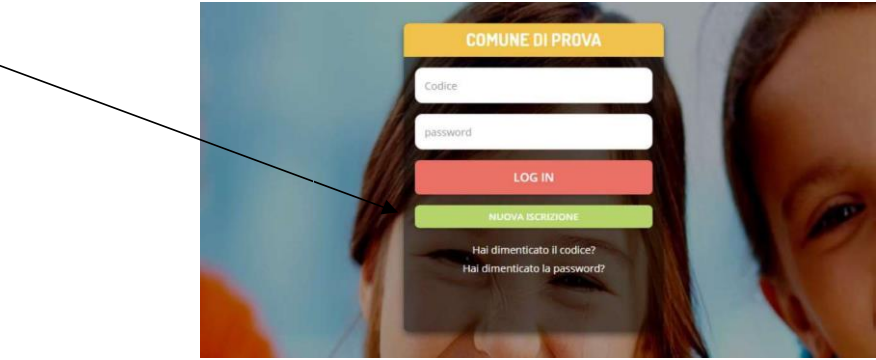

Cliccare sul bottone verde "Nuova Iscrizione"

#### Si aprirà la pagina di **Login del portale iscrizione**

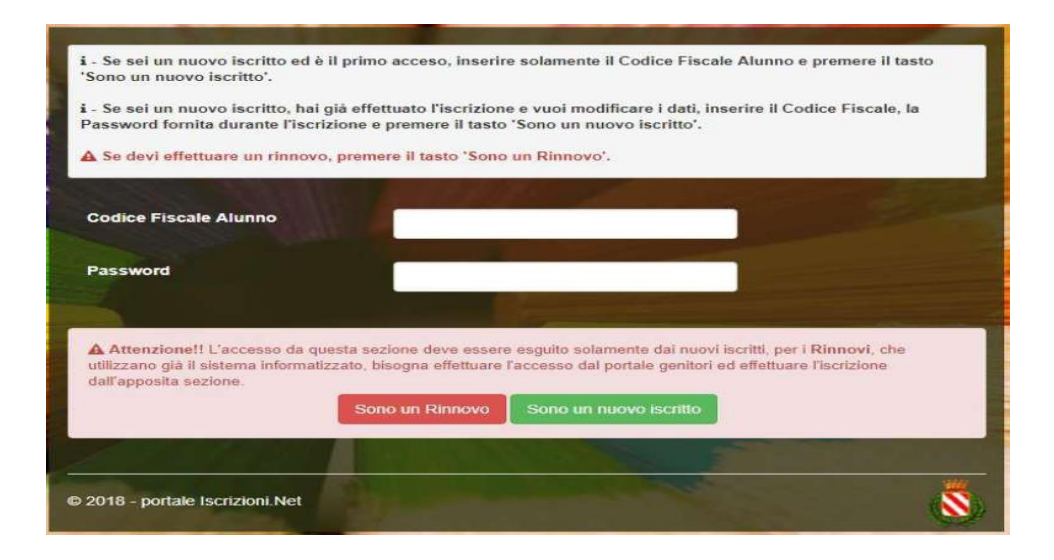

- 1. A questo punto inserire il codice fiscale dell'alunno nuovo iscritto e cliccare su "Sono un nuovo iscritto"
- 2. Verrà richiesto di inserire un indirizzo email, valido, sul quale sarà inviato un codice da utilizzare per procedere all'iscrizione

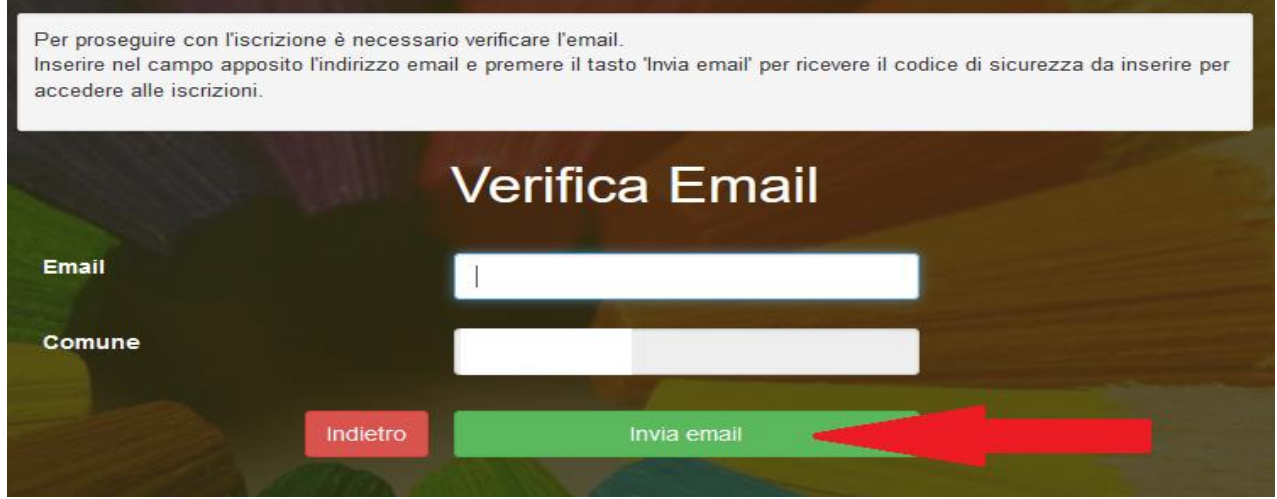

3.

Codice sicurezza inviato correttamente. Inserire il codice e premere il tasto Conferma per procedere con l'iscrizione.

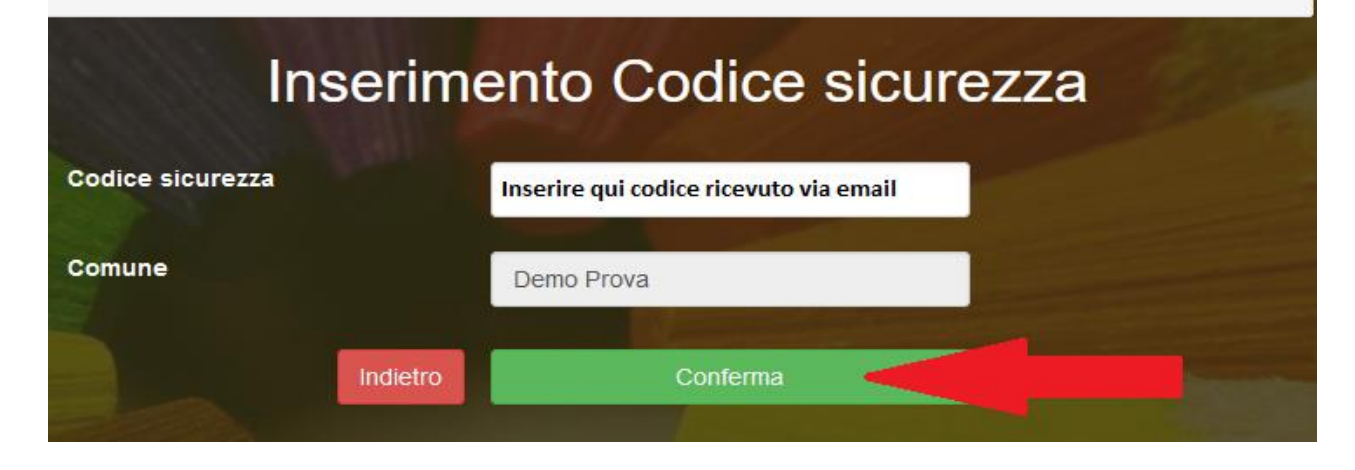

4. Si aprirà la pagina con i formulari da compilare con i dati anagrafici del genitore e dell'alunno

- 5. Per portare a termine l'iscrizione, è necessario accettare l'informativa sulla Privacy nella gestione dei dati personali, salvare i dati inseriti e successivamente scaricare e conservare i seguenti documenti:
- Lettera di conferma iscrizione alla mensa (è la traccia che il vostro bambino è stato iscritto)
- Lettera con le credenziali di accesso al sistema
- Lettera informativa con le modalità di gestione del servizio (utilizzo delle credenziali, modalità di pagamento, disdette dei pasti in caso di assenza, ecc.)
- 6. Contestualmente il sistema invierà una mail all'indirizzo inserito in fase di iscrizione come conferma dell'avvenuta iscrizione.

Per richiedere assistenza sulle credenziali o sulla procedura di iscrizione scrivere a scuolenordest@camst.it tel. 0432 528811 orari 8.30-12.00 14.00-16.00